# Art in Your Home Studio with URBAN ARTS SPACE

# Stop Action Animation

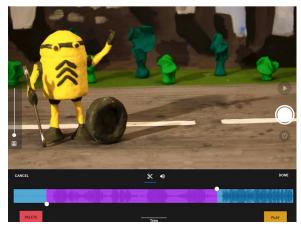

**Stop Motion Studio** Interface Available on <u>Google Play</u> and <u>Apple App Store</u>

#### **Tips**

Start small and work your way up with short experiments using small toys, playdough or other inanimate objects.

Recycle an old shoe box to create a scene where you could film your next stop motion piece.

Add music and sound effects!

## **Supplies & Tools**

- Computer, Smartphone or Tablet
  Computer for Editing
- Digital Camera or Smart Device for Capturing Images
- Mini Tripod or Stand
- Video Editing Software (You can use any video editor like iMovie or experiment with an app like Stop Motion Studio)
- Well Lit Table for Shooting Images
- Optional Tools

Remote for Camera or Smart Device that is Capturing Images

### **Preparation & Execution**

- The Set Up. Set up your camera on your mini tripod. Place the object you're animating in the frame. Take some practice shots moving the object a small distance in each shot and review them in camera.
- Think about the progression of shots and movement. 12 to 15 frames (images) per second (of video) is a good place to start.
- 3. **Storyboard!** After you've created a few experiments, plan your next short film via shot list or storyboard.
- Edit! Use the video software of your choice to edit images in sequence. You'll have lots of photos so be sure to create a folder on your computer or smart device to organize your images.
- 5. When you're done, upload and mention us in your social media and use #urbanartsspace and #crafternoons. If your young artist is working with you, also use #artexplorations